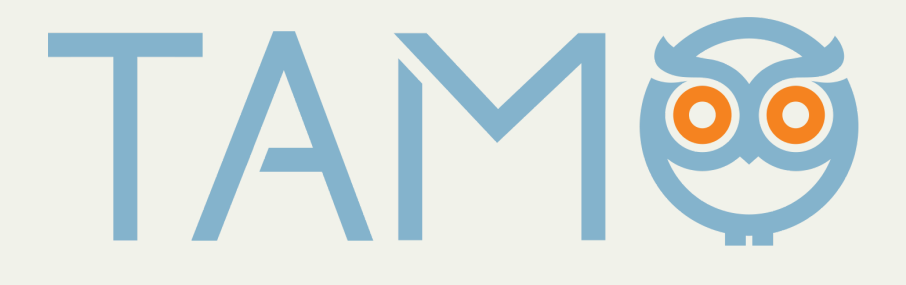

# **Registracija TAMO el. dienyne**

**TAMO vartotojo paskyros sukūrimas**

# **Turinys**

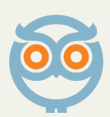

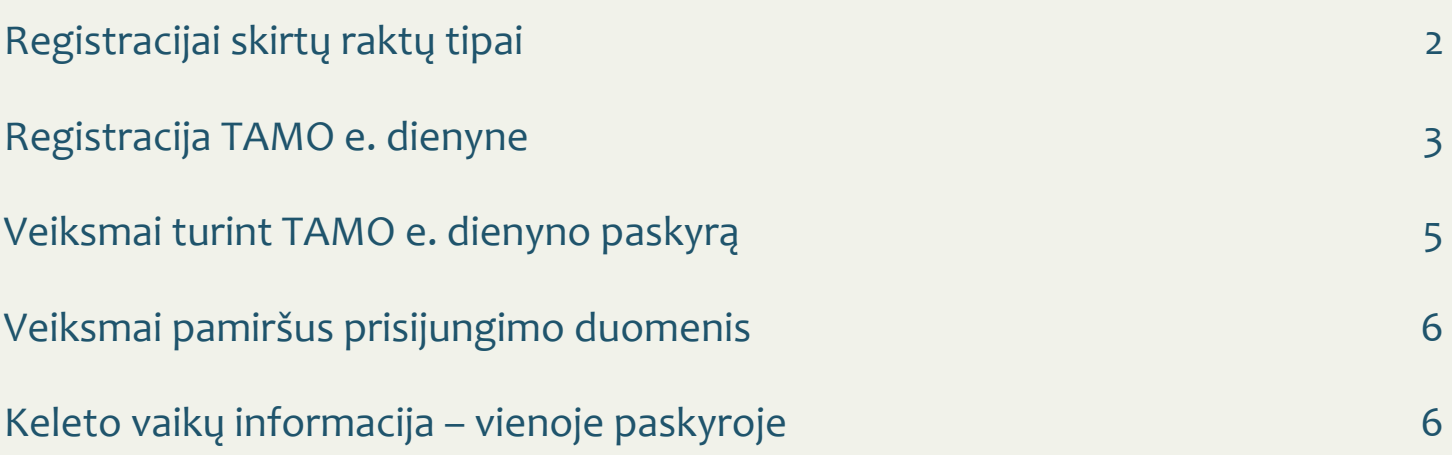

Atvykus į mokymo įstaigą, kurioje naudojamas TAMO e. dienynas sistemoje, būtina atlikti registraciją. Ją atlikti pavyks su registracijos skirtais raktais, kuriuos išduoda atsakingas įstaigos asmuo – mokyklos TAMO administratorius arba klasės vadovas.

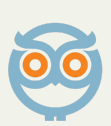

Registracija atliekama puslapyje: <https://dienynas.tamo.lt/Registracija>

## **Registracija [Registracijai](https://docs.google.com/document/d/1kyW8VZrmlmWT_02BJYLdhm8rtmxm9av5/edit#heading=h.30j0zll) skirtų raktų tipai**

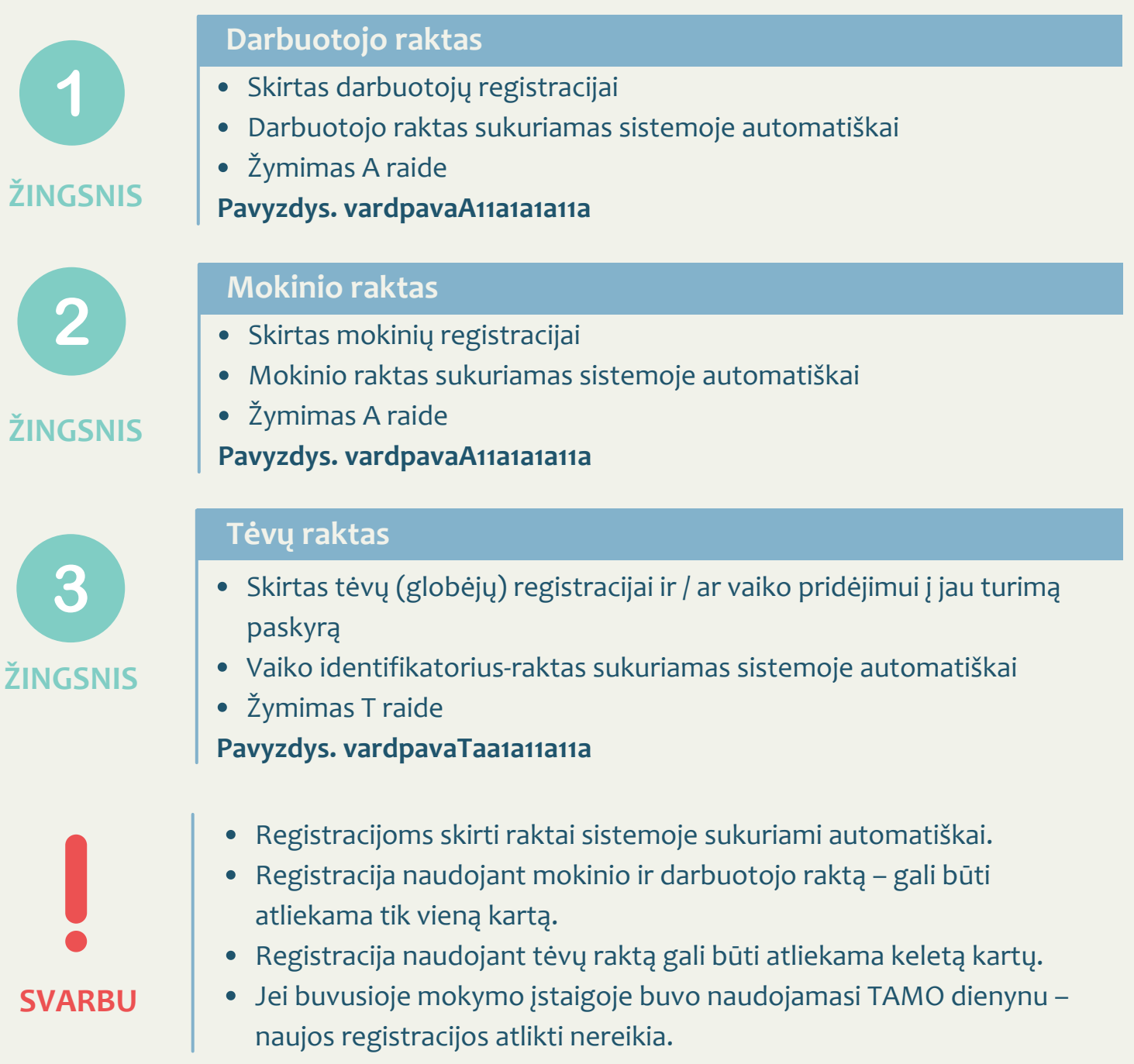

#### Registracija atliekama puslapyje: <https://dienynas.tamo.lt/Registracija>

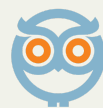

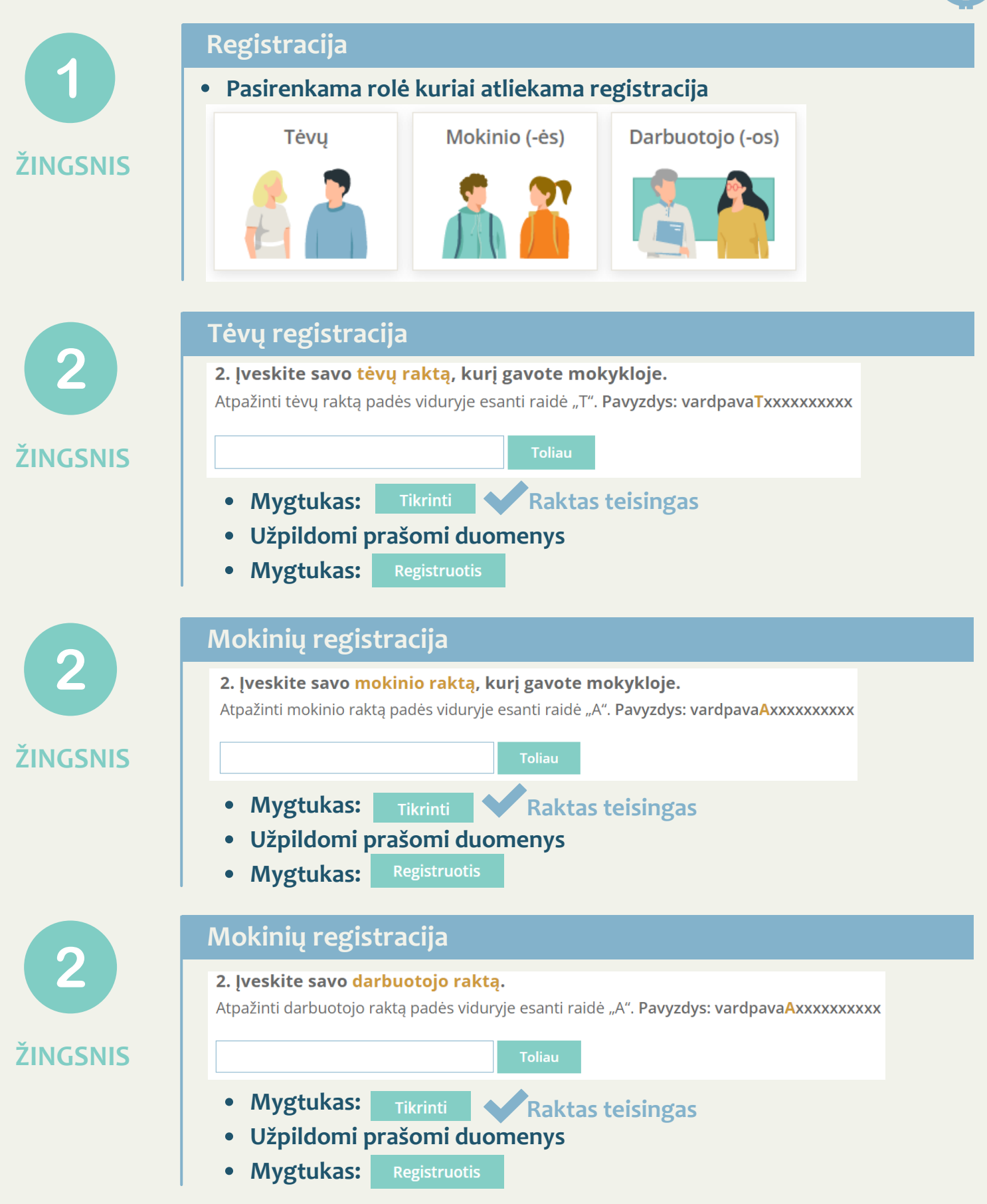

![](_page_4_Picture_1.jpeg)

![](_page_4_Picture_2.jpeg)

**Atsiunčiamas atsiejimo kodas, kuris nurodomas aktyviame langelyje, paskyros atsiejimui.**

### **ATLIEKA Mokyklos TAMO administratorius**

![](_page_5_Picture_2.jpeg)

Jei buvusioje / kitoje mokymo įstaigoje turėjote TAMO e. dienyno paskyrą – naujos registracijos atlikti nereikia.

Suvedę turimus prisijungimo duomenis – naudotojo vardą bei slaptažodį, prisijungiate ir pasirenkate pareigybę.

![](_page_5_Figure_5.jpeg)

Pamiršus prisijungimo duomenis, juos galima atkurti naudojant TAMO e. dienyną ir el. paštą, kuris nurodytas paskyroje. El. paštu atsiunčiamas slaptažodžio keitimo laiškas.

![](_page_6_Picture_2.jpeg)

**Prisijungimo puslapyje pasirinkama: Pamiršote prisijungimo duomenis? Įrašote el. pašto adresą kuriuo buvo registruotasi sistemoje • Mygtukas:** Gauti instrukciją **Nurodytu el. paštu atkeliauja laiškas slaptažodžio keitimui atliekami veiksmai jame Prisijungiama naujai sukurtais prisijungimo duomenimis** Veiksmai: Jei nerasite laiško tarp gautųjų laiškų, rekomenduojame paieškoti Šlamšto laiškų (angl. Junk) bei Reklaminiuose (angl. Spam) aplankuose. Kad slaptažodžio keitimą atlikti pavyktų, būtina naudotis naujausiai gautu laišku. Jei rodomas klaidos pranešimas Nepavyko pakeisti slaptažodžio. Kreipkitės į TAMO administratorius. - siunčiamas naujas slaptažodžio keitimo laiškas ir pakeitimai pavyks. **ŽINGSNIS Pamiršus prisijungimo duomenis SVARBU**

# **Meniu Pridėti vaiką į TAMO e. dienyną**

TAMO sistemoje yra sukurta galimybė, jog mokytojai bei tėvai, galėtų matyti kelių vaikų mokymosi informaciją vienoje TAMO e. dienyno paskyroje.

![](_page_6_Figure_7.jpeg)